# **MANUAL PARA DEFESAS DE MESTRADO E DOUTORADO**

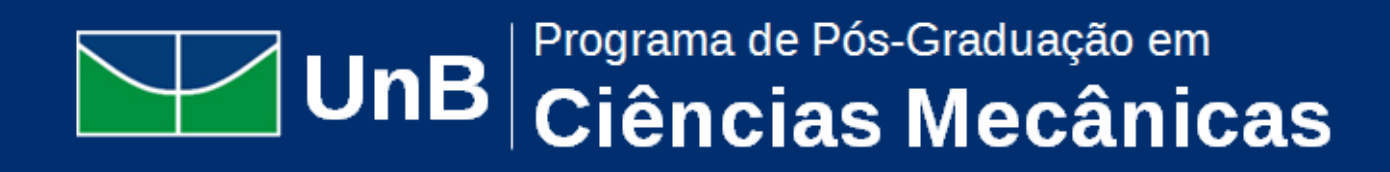

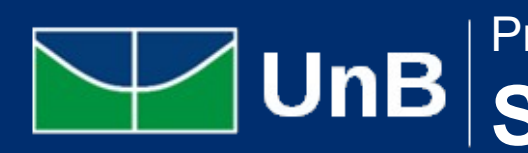

 $\bullet\bullet\bullet$  $\bullet\bullet\bullet$ 

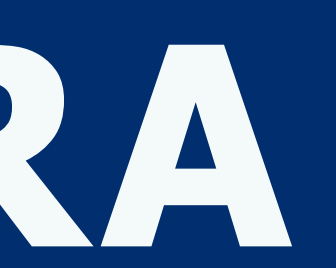

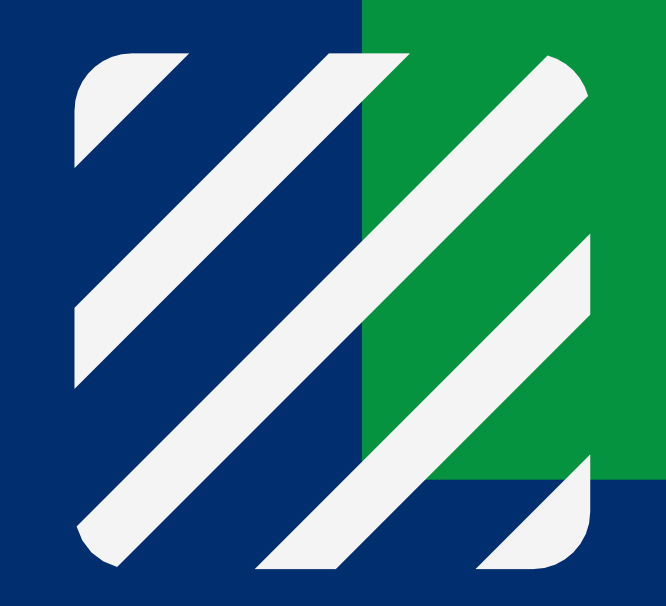

Programa de Pós-Graduação em **Sistemas Mecatrônicos**

### **Formulário de Marcação de Banca**

1 – O(a) Orientador(a) deve acessar o site do Programa;

2- Acessar o menu Informações acadêmicas > Formulários e Documentos> Formulário de marcação de banca, clicar no link, preencher todo o formulário com bastante atenção às informações e enviar.

3 – O(a) docente receberá um e-mail confirmando o envio da resposta e, posteriormente, receberá outro e-mail com o número do processo SEI da banca.

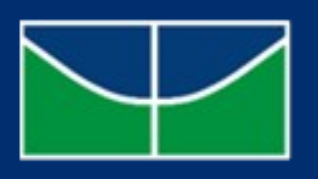

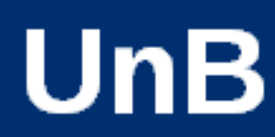

# **Composição da Banca**

#### **1- Banca de Mestrado:**

A Comissão Examinadora será presidida pela(o) Docente Orientadora (Orientador), esta(e) sem direito a julgamento, e composta por dois Membros Titulares, sendo pelo menos uma(um) não vinculada(o) à Universidade de Brasília, e por uma(um) Suplente.

#### **2 - Banca de Doutorado:**

Dentre os Membros Titulares, uma(um) deve ser vinculada(o) à Universidade de Brasília e dois externos à Universidade de Brasília.

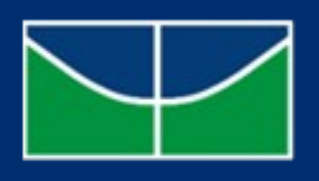

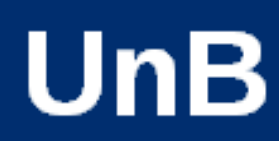

A Comissão Examinadora será presidida pela(o) Docente Orientadora (Orientador), esta(e) sem direito a julgamento, e composta por três membros titulares e uma(um) Suplente.

#### **Banca Aprovada pela direção**

1- A Secretaria criará um processo SEI contendo o RELATÓRIO DE DEFESA DE PÓS-GRADUAÇÃO. O orientador deverá conferir se todos os dados estão corretos;

2- Logo abaixo do Relatório, haverá um DESPACHO contendo a AVALIAÇÃO DA CAPES, que deverá ser preenchido e assinado por TODOS os membros;

3- O número do SEI será encaminhado ao orientador assim que o Relatório estiver pronto.

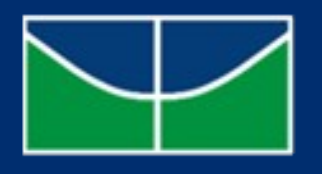

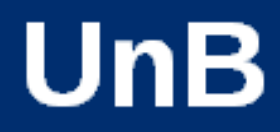

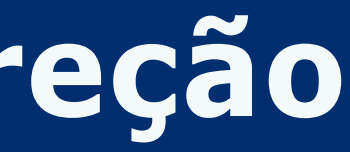

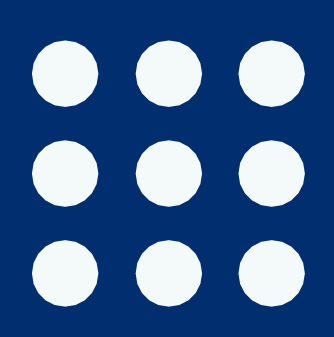

### **Após a Defesa**

1O orientador (presidente da banca) deverá editar o Relatório de Defesa de Pós-graduação, presente no processo SEI, com o resultado da defesa.

2Com a ata conferida e editada, os membros internos ao programa, o aluno e os membros externos à UNB deverão assinar a ATA;

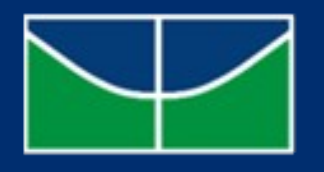

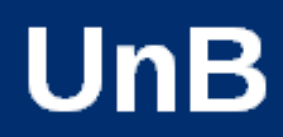

### **Usuários Externos**

1 - O aluno e os membros externos deverão se cadastrar como usuários externos no SEI seguindo os seguintes passos:

a) acessar o portal SEI - [http](http://www.portalsei.unb.br/)[://](http://www.portalsei.unb.br/)[www](http://www.portalsei.unb.br/)[.](http://www.portalsei.unb.br/)[portalsei](http://www.portalsei.unb.br/)[.](http://www.portalsei.unb.br/)[unb](http://www.portalsei.unb.br/)[.](http://www.portalsei.unb.br/)[br](http://www.portalsei.unb.br/)

b)selecionar a opção <Usuário Externo e Aluno> para acessar a tela de cadastro e localizar o campo <Acesso para Usuário Externo>, optando por <Clique aqui se você ainda não está cadastrado>;

c)o sistema irá dar acesso a outra tela para cadastro de pessoas físicas com demandas em processos administrativos na instituição (<Clique aqui para continuar>);

d) enviar o cadastro para autorização e avisar à secretaria por e-mail;

#### *DEVE SER FEITO ANTES DO DIA DA DEFESA, PARA QUE AO FINAL DA ARGUIÇÃO TODOS JÁ ESTEJAM APTOS A ASSINAR*

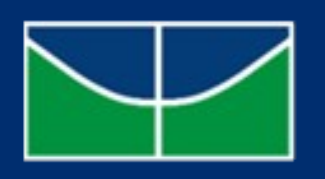

UnB

- 
- 
- 
- 
- 
- 
- 

## **Após a Defesa**

1 – O aluno deverá:

> Realizar o upload da versão final da tese ou da dissertação no SIGAA .

> Preencher, assinar e enviar ao programa, por e-mail, o Termo de Autorização para Disponibilização de Teses e Dissertações Eletrônicas no Repositório Institucional da UnB, presente neste site.

2 - Após o aluno inserir o texto final no SIGAA, o orientador deve realizar a aprovação deste texto no sistema.

3 – Após a aprovação do texto pelo docente, o aluno deverá seguir os demais passos após a defesa no SIGAA.

Dúvidas a respeito dos procedimentos no SIGAA podem ser respondidas pelos manuais presentes no site: [https://portalsig.unb.br/manuais-fluxos, ou](https://portalsig.unb.br/manuais-fluxos) enviando e-mail para a secretaria.

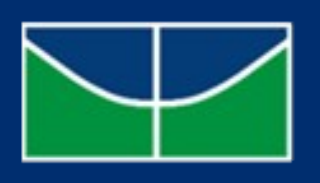

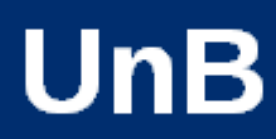

## **Fale conosco**

#### **SECRETARIA DE PÓS-GRADUAÇÃO DO ENM**

 $\bullet\bullet\bullet$  $\bullet\bullet\bullet$  $\bullet\bullet\bullet$